## 秀丸エディタ起動時にマクロを自動実行させる方法

1. 「ミル設定」-「機械設定」 カテゴリ内の文字置換を選択します。

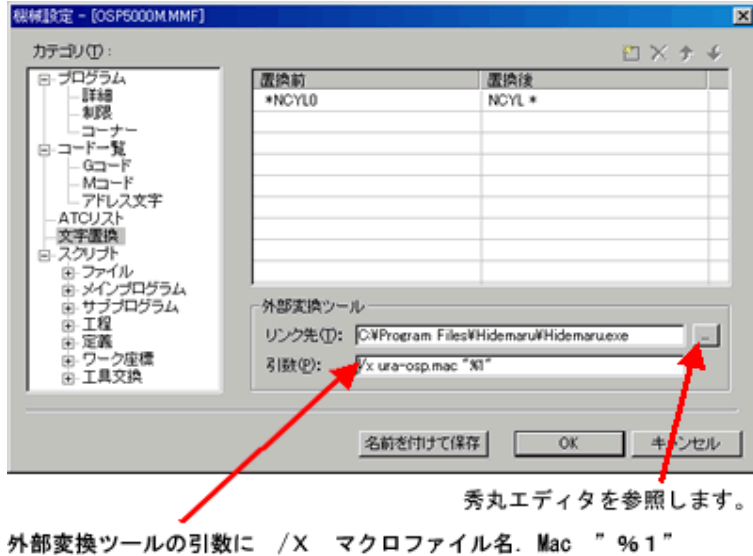